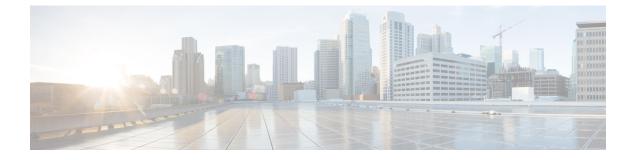

## **Managing VNX Unified Storage**

This chapter contains the following sections:

- VNX Unified Storage Management, page 1
- Summary of Steps, page 1

## **VNX Unified Storage Management**

VNX unified storage combines VNX block storage with VNX file storage.

## **Summary of Steps**

- Step 1Add the VNX block account(s).
- Step 2 Create the pools, groups, hosts, and logical unit numbers (LUNs) needed for block management:
  - a) Create the storage pools.
  - b) Create the RAID groups.
  - c) Create the host initiators.
  - d) Create the storage groups.
  - e) Create the LUNs and mount them as datastores.
  - f) Add hosts to the storage groups.
  - g) Add LUNs to the storage groups.
- **Step 3** Review VNX block storage reports.
- **Step 4** Add the VNX file account(s).
- **Step 5** Choose either **CIFS** or **NFS Export**.
  - For CIFS, create the CIFS servers, CIFS shares, and DNS domains.
  - For NFS Export, create the following:
  - a) Storage pools for files

1

- b) Volumes
- c) File systems
- d) Interfaces
- e) NFS export information
- f) Mounts

**Step 6** Review VNX file storage reports.

## What to Do Next

See the previous chapters on how to manage VNX block storage and VNX file storage for more details.